## **Instructions for using NOAA's [Weather and Climate Toolkit \(WCT\)](https://www.ncdc.noaa.gov/wct/) for visualizing the NOAA Atlas 14 CONUS product**

The WCT can be downloaded from here: [https://www.ncdc.noaa.gov/wct/install.php.](https://www.ncdc.noaa.gov/wct/install.php) Once installed, follow the steps below to load the merged dataset.

1. Open WCT. Once the program is open, select "Data > Load Data" from the top menu.

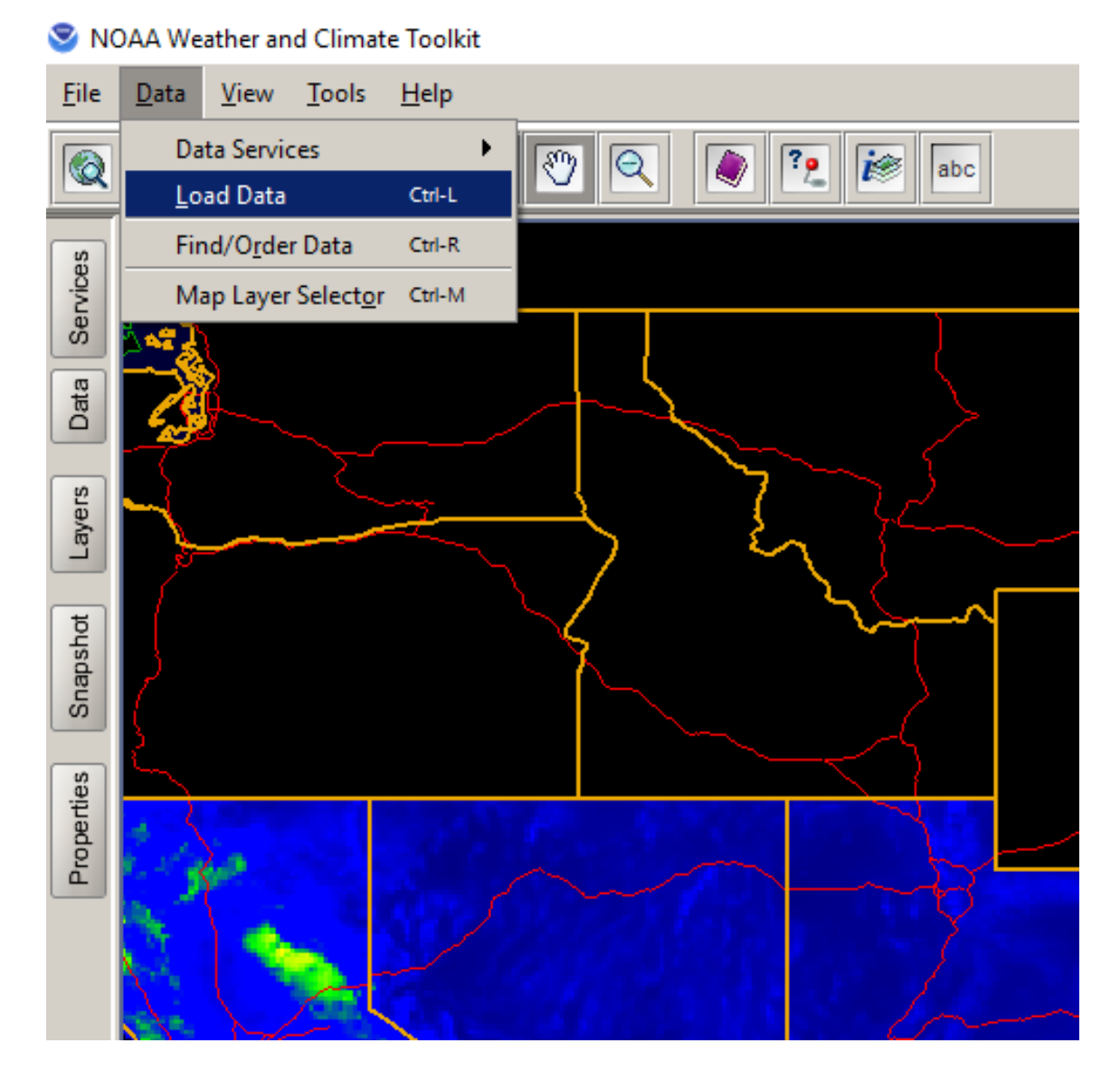

- 2. Navigate to the "THREDDS Catalog" tab, enter in our dataset's THREDDS Catalog URL [\(https://hdsc.nws.noaa.gov/thredds/catalog.html?dataset=NA14CONUS\)](https://hdsc.nws.noaa.gov/thredds/catalog.html?dataset=NA14CONUS) and click "List Files." There will be two choices:
	- a. OPeNDAP Access, which allows sub-setting;
	- b. HTTP Access, which downloads the entire dataset.

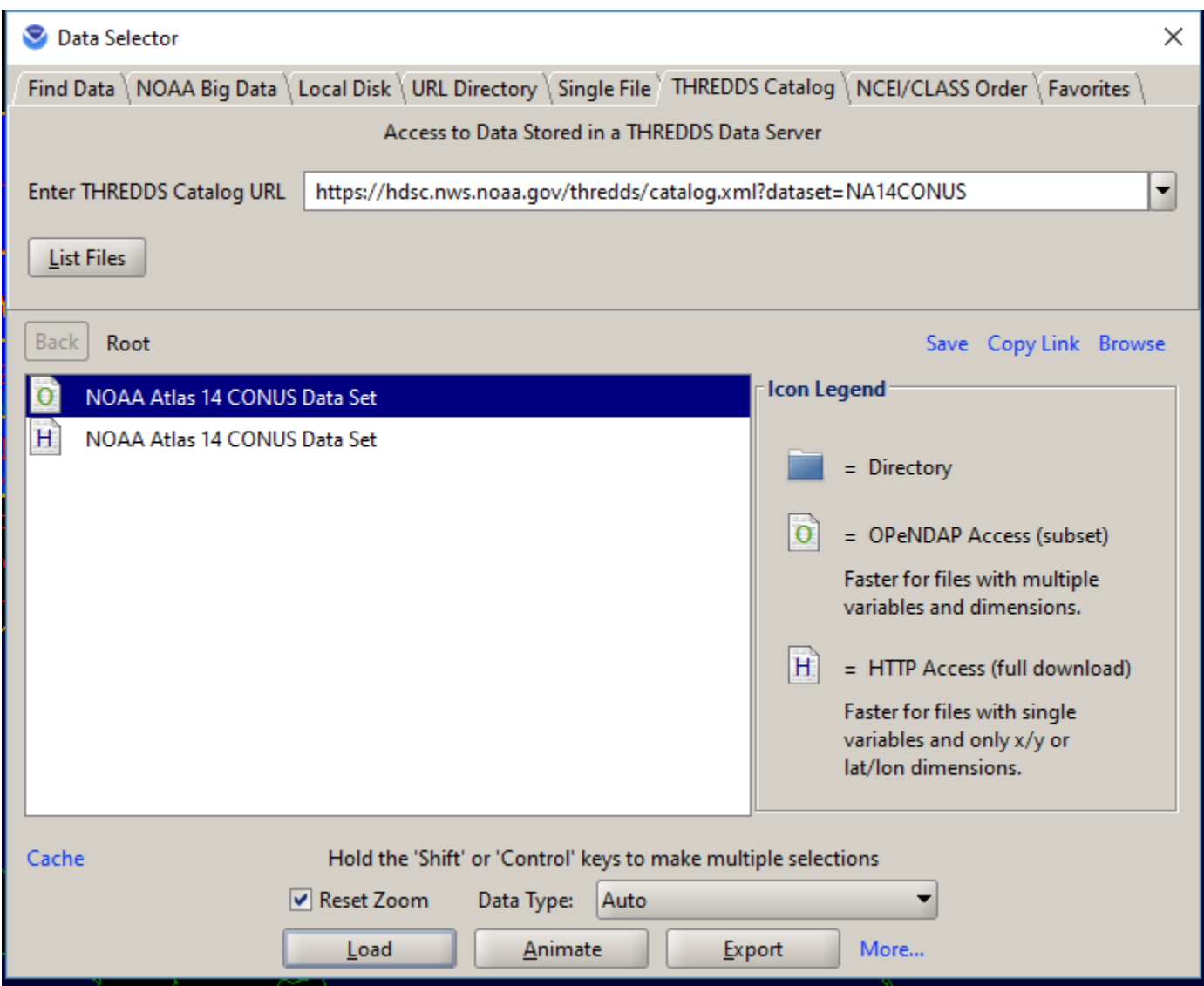

3. For this demonstration, click and load the OPeNDAP Access version. Next, the file should load, and by default it loads a single duration (1-hour) and a single average recurrence interval (2-year).

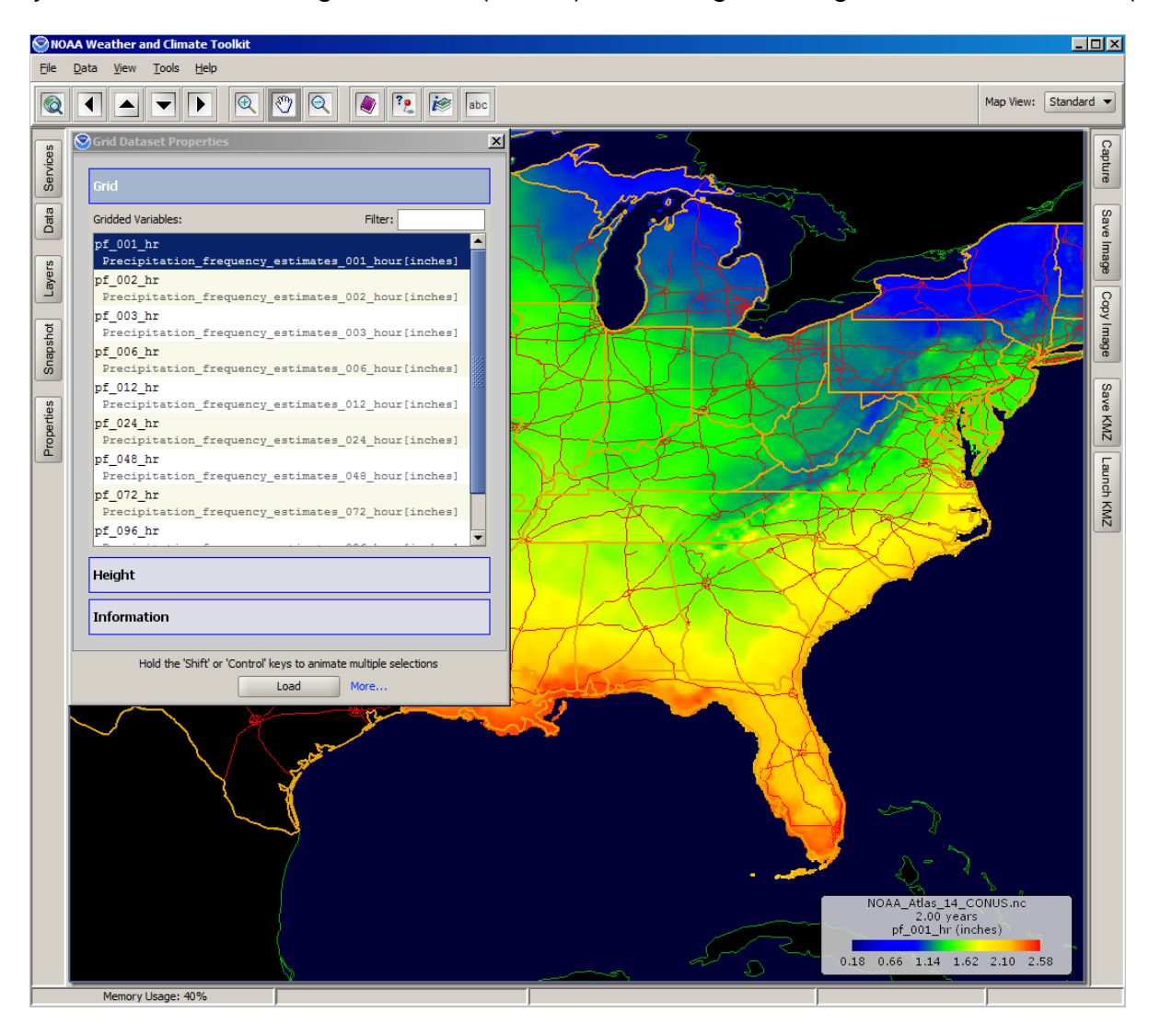

4. Using the "Grid Dataset Properties," you may select and load a different duration (under "Grid") and different average recurrence interval (under "Height").

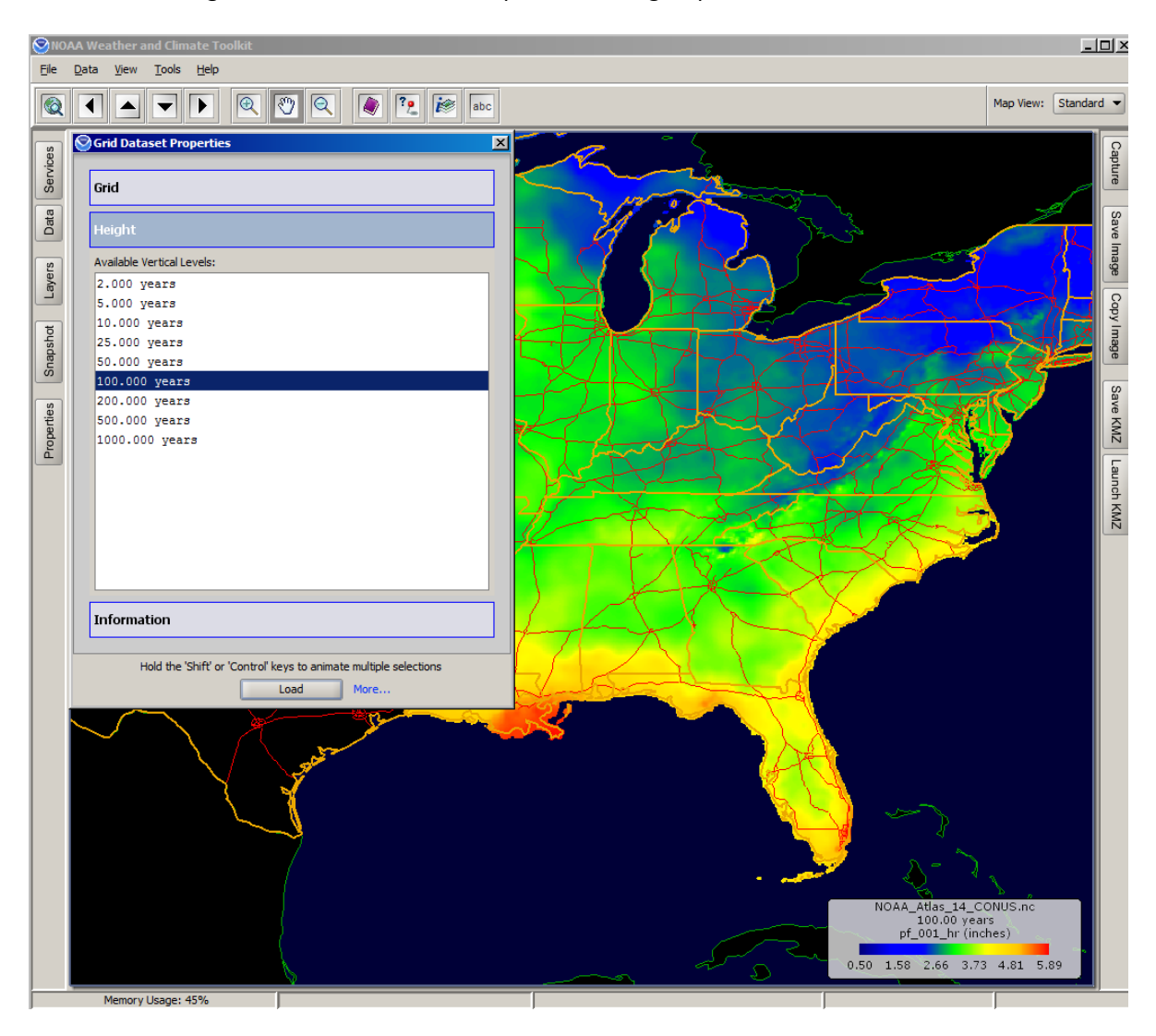

5. The color scale can be changed by clicking "Layers" on the left menu bar. This will bring up the "Map Layer Selector" window, which allows adjustment of the colors and the color scale.

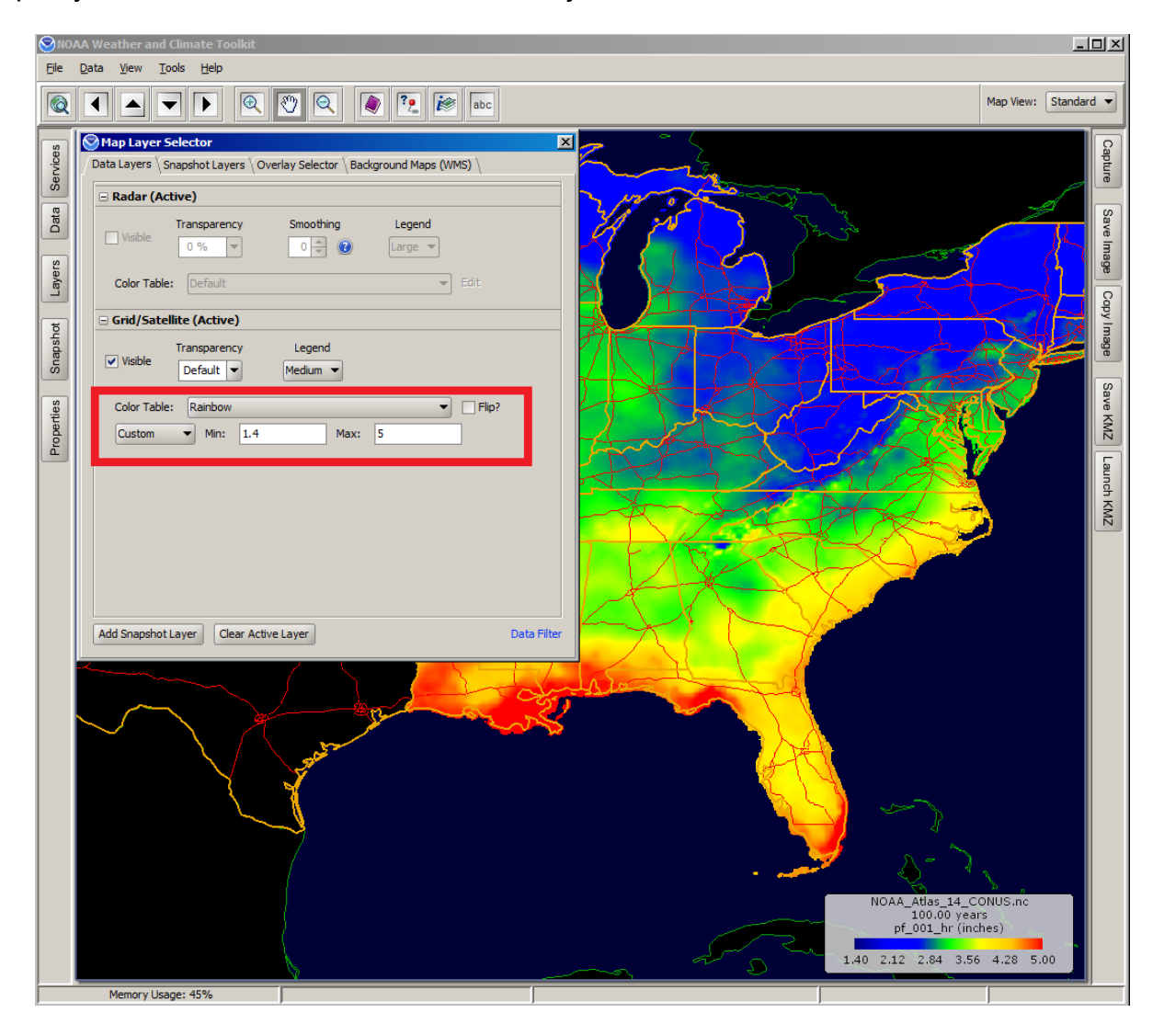